# Using Apache Camel in ServiceMix

Jonathan Anstey Principal Engineer, FuseSource May 15, 2012

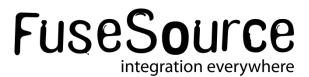

#### Your Presenter is: Jonathan Anstey

- Principal Engineer at FuseSource
- Apache Camel, ActiveMQ, and ServiceMix committer
- Co-author of Camel in Action

- Twitter: @jon\_anstey
- Email: jon@fusesource.com
- Blog: http://janstey.blogspot.com

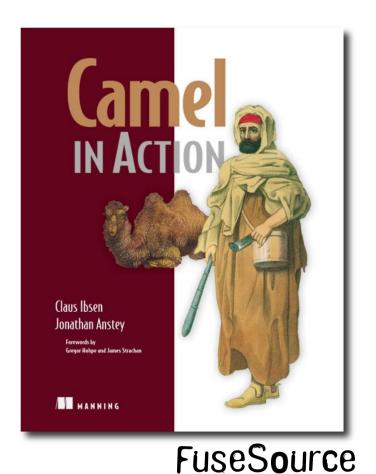

integration everywhere

#### Agenda

- What is Apache ServiceMix?
- Tips for deploying Camel apps into ServiceMix
- Rider Auto Parts example and demo

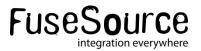

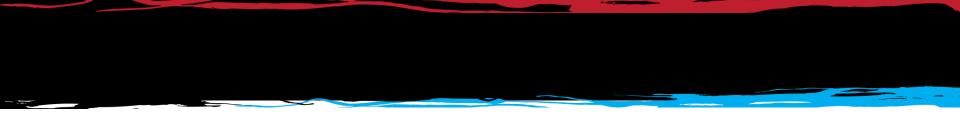

#### What is Apache ServiceMix?

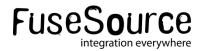

#### What is ServiceMix?

- Open source container useful for integration and SOA – an ESB.
  - EIP-style integration flows
  - SOAP & REST web services
  - Reliable messaging
- Fuse ESB Enterprise is based on Apache ServiceMix

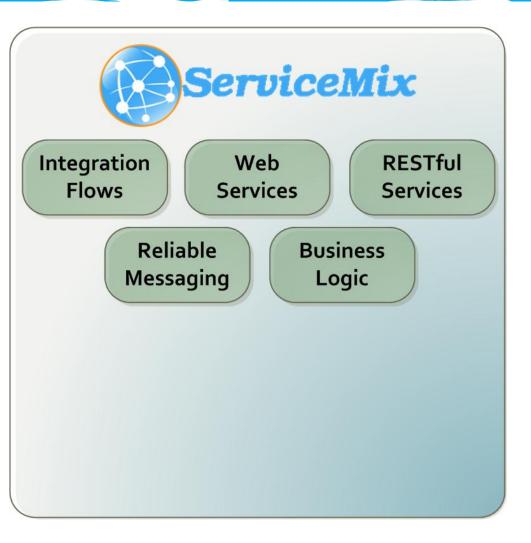

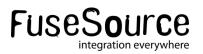

#### What is ServiceMix?

- Support for various crossfunctional concerns
  - Logging
  - Lifecycle and deployment
  - Configuration
  - Versioning & Dependency Mgmt
  - Management
  - Security
  - Transactions

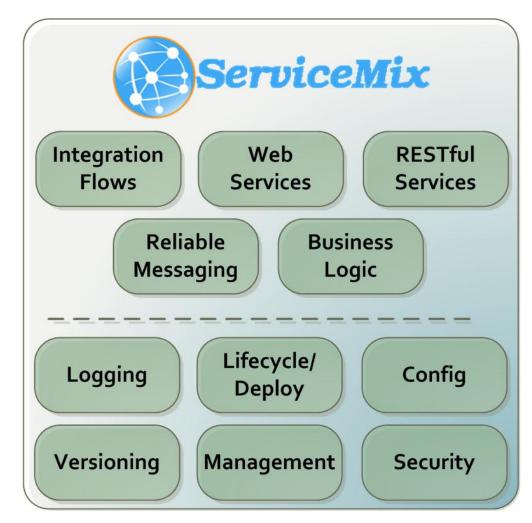

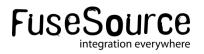

#### ServiceMix – the Technologies

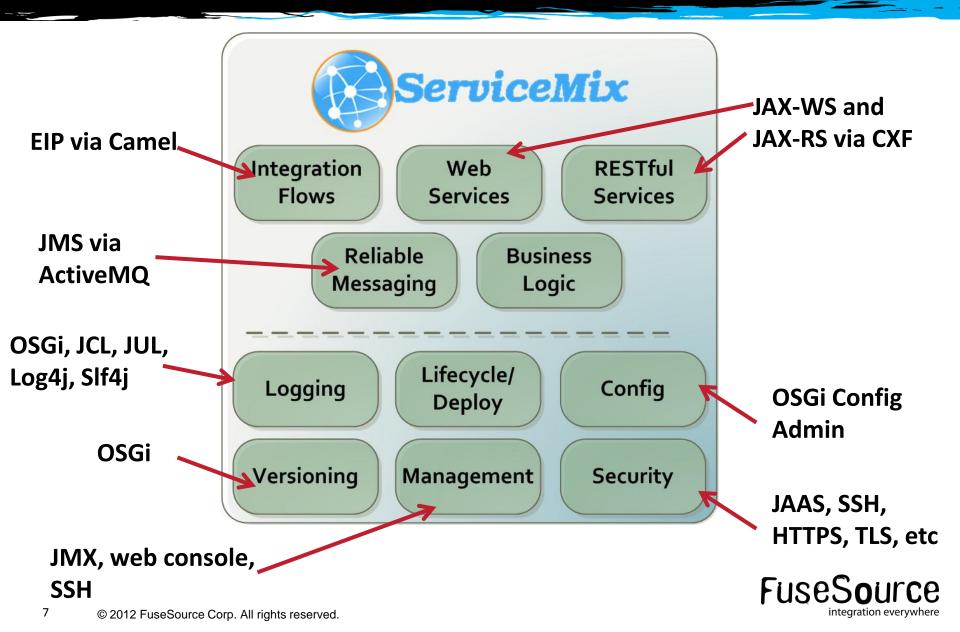

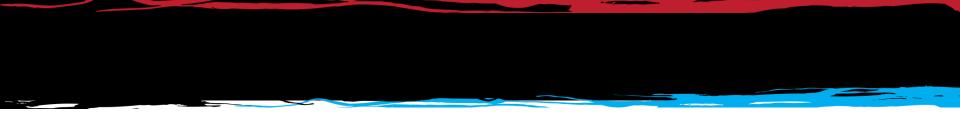

#### Where do I start?

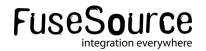

#### Start quickly with Maven archetypes

- Apache Maven archetypes are project templates
- Use camel-archetype-blueprint to create new blueprintbased Camel route
- Fuse IDE, Eclipse, IntelliJ support this

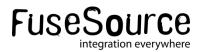

#### OSGi-ifying existing project

- Change Maven POM packaging type
  - <packaging>bundle</packaging></packaging>
- Use the maven-bundle-plugin to generate OSGi entries in the JAR's MANIFEST

```
<plugin>
<groupId>org.apache.felix</groupId>
<artifactId>maven-bundle-plugin</artifactId>
<extensions>true</extensions>
</plugin>
```

 Alternatively, in Fuse ESB Enterprise you can use Fuse Application Bundles (FAB) to import existing Maven projects into the OSGi container.

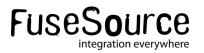

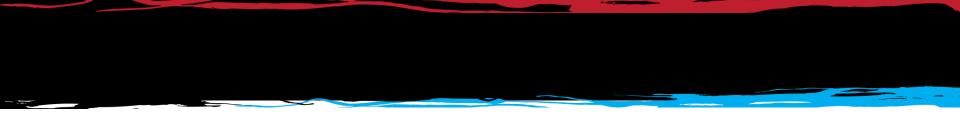

#### Using what the ESB has to offer

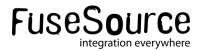

#### Take advantage of OSGi Config Admin

 The Config Admin service provides an easy way of getting configuration into your bundle

<property-placeholder persistent-id="org.fusesource.camel.file" xmlns="http://aries.apache.org/blueprint/xmlns/blueprint-cm/v1.0.0"> <default-properties> <property name="fileEndpoint" value="file:target/placeorder" /> </default-properties> </property-placeholder>

• You can then use these properties in your routes

```
<camelContext id="rider-auto-file-poller"

xmlns="http://camel.apache.org/schema/blueprint">
    <route id="file-to-jms">
        <from uri="file-to-jms">
        <from uri="file-to-jms">
        <from uri="file-to-jms">
        <from uri="file-to-jms">
        <from uri="file-to-jms">
        <from uri="file-to-jms">
        <from uri="file-to-jms">
        <from uri="file-to-jms">
        </from uri="file-to-jms">
        </from uri="file-to-jms">
        </from uri="file-to-jms">
        </from uri="file-to-jms">
        </from uri="file-to-jms">
        </from uri="file-to-jms">
        </from uri="file-to-jms">
        </from uri="file-to-jms">
        </from uri="file-to-jms">
        </from uri="file-to-jms">
        </from uri="file-to-jms">
        </from uri="file-to-jms">
        </from uri="file-to-jms"</from uri="file-to-jms"</from uri="file-to-jms"</pre>
```

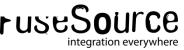

#### Take advantage of OSGi Config Admin

- You can update properties in the command shell or by modifying a properties file.
- Updating the HTTP endpoint at runtime is simple:

FuseESB:karaf@root> config:edit org.fusesource.camel.file
FuseESB:karaf@root> config:propset fileEndpoint file:/tmp/my\_directory
FuseESB:karaf@root> config:update
FuseESB:karaf@root> osgi:restart 216

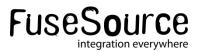

#### Reference existing services

- You should reuse existing services rather than rolling your own
- Reference ActiveMQ ConnectionFactory for JMS messaging

```
<reference id="connectionFactory" interface="javax.jms.ConnectionFactory"
filter="(name=localhost)" />
```

<bean id="jms" class="org.apache.activemq.camel.component.ActiveMQComponent">
 connectionFactory" ref="connectionFactory" />
</bean>

Reference Aries TransactionManager for transactions

<reference id="transactionManager" interface="javax.transaction.TransactionManager" />

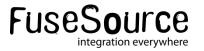

#### Decouple subsystems with JMS

 Decouple sub systems by using JMS queues hosted on ActiveMQ broker

```
<route id="file-to-jms">
  <from uri="{{fileEndpoint}}" />
  <to uri="jms:incomingOrders" />
</route>
<route id="normalize-message-data">
  <from uri="jms:incomingOrders" />
  <choice>
    <when>
      <simple>${header.CamelFileName} regex '^.*xml$'</simple>
      <unmarshal>
       <jaxb contextPath="org.fusesource.camel.model" />
      </unmarshal>
    </when>
```

FUSESOUICE integration everywhere

. . .

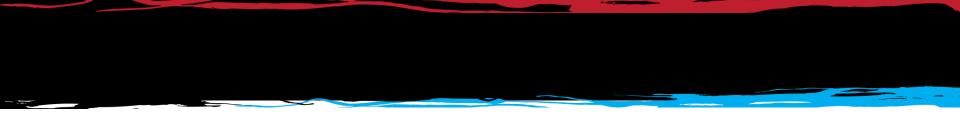

#### Testing before deploying...

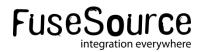

#### Testing

- Use camel-test-blueprint to define unit tests for your blueprint-based routes
- Use Pax Exam to test routes that require services from the container (like JMS broker, transaction manager, etc)

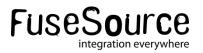

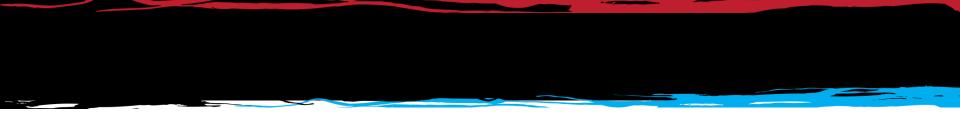

#### Grouping bundles...

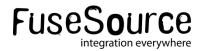

#### Deploy with features

- Features group bundles into a logical unit of deployment
- Installing feature "Foo" would install bundles A, B, C and D

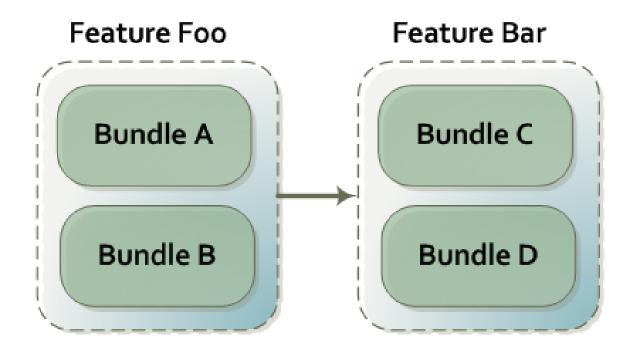

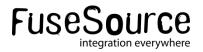

#### Deploy with features

 You should specify existing features in ServiceMix to depend on rather than individual bundles.

<features name="rider-auto-osgi" xmlns="http://karaf.apache.org/xmlns/features/v1.0.0"> <feature version="\${project.version}" name="rider-auto-osgi"> <feature>camel-core</feature> <feature>camel-blueprint</feature> <feature>camel-activemq</feature> <feature>camel-jaxb</feature> <feature>camel-bindy</feature> <feature>camel-cxf</feature> <bundle>mvn:org.fusesource.examples/rider-auto-common/\${project.version}</bundle> <bundle>mvn:org.fusesource.examples/rider-auto-file/\${project.version}</bundle> <bundle>mvn:org.fusesource.examples/rider-auto-ws/\${project.version}</bundle> <bundle>mvn:org.fusesource.examples/rider-auto-normalizer/\${project.version}</bundle> <bundle>mvn:org.fusesource.examples/rider-auto-backend/\${project.version}</bundle> </feature> </features>

 You can then SSH into ServiceMix and use the features shell to install the feature.

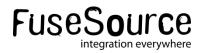

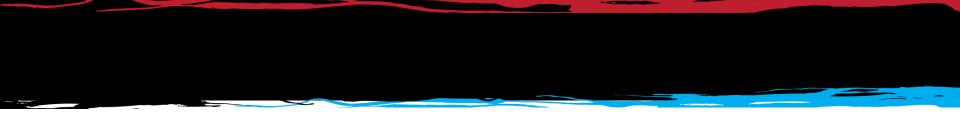

# Managing runtime routes using Karaf Camel commands...

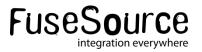

#### Karaf Camel Commands

- Start/stop routes and contexts deployed in ESB
- View route XML and stats
- Many commands available

#### FuseESB:smx@root> camel:

camel:context-info
camel:context-stop
camel:route-resume
camel:route-stop

camel:context-list
camel:route-info
camel:route-show
camel:route-suspend

camel:context-start
camel:route-list
camel:route-start

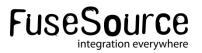

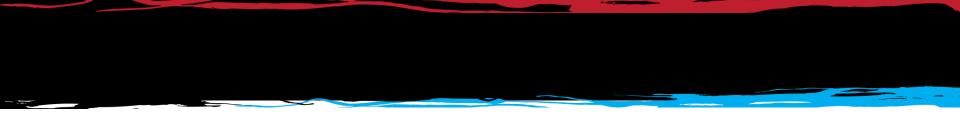

### Let's look at the example...

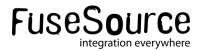

#### Rider Auto Parts: Problem to be Solved

- Frontend receives messages from web store via SOAP/HTTP and FTP
- Message payloads can be CSV or XML from the FTP
- Backend service needs POJO payload
- There is a no downtime requirement when replacing backend

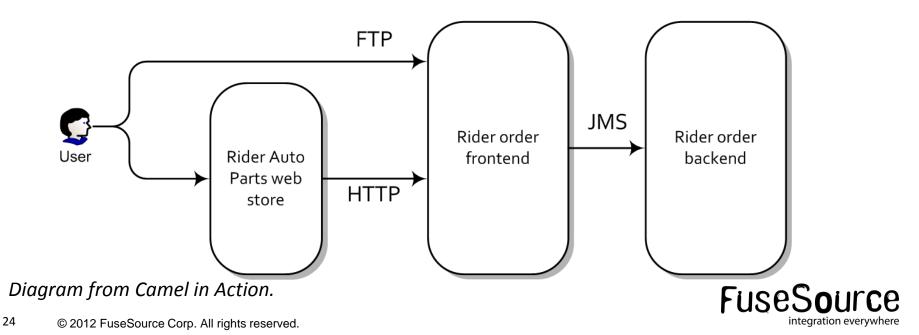

#### **Rider Auto Parts: Implementation Details**

- Fuse ESB Enterprise (based on ServiceMix) used as the deployment container
- Each subsystem deployed as OSGi bundle
- Camel used as the integration framework
- CXF used to provide web service support
- Leverage ActiveMQ to decouple subsystems

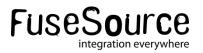

#### Rider Auto Parts: Deployment Architecture

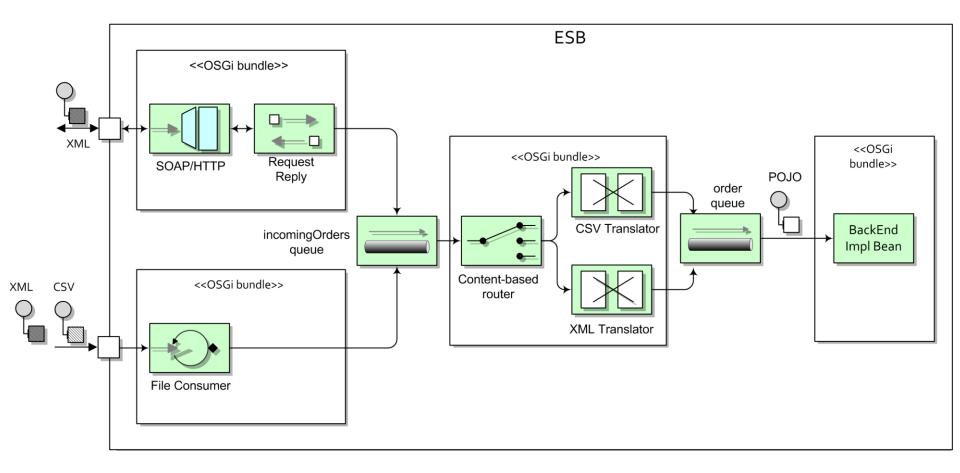

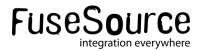

## Demo time!

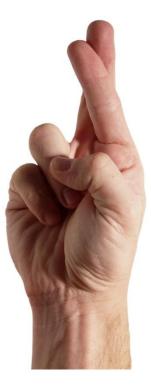

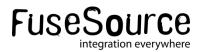

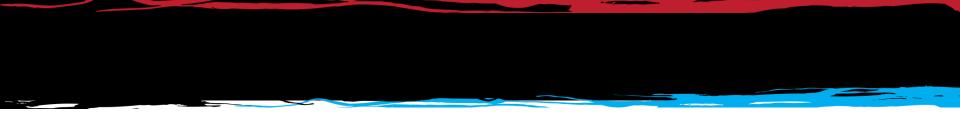

#### Tweaking your ESB...

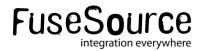

#### Deploying only what you need

- You should reduce the boot features to only what you need.
  - featuresBoot property in etc/org.apache.karaf.features.cfg
- Vanilla install of Apache ServiceMix and Fuse ESB Enterprise loads over 200 bundles

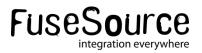

#### Making sure you don't need internet access at deploy time

- Maven is great for development time as you never have to go out and download a library yourself – it just downloads from repositories on the Internet.
- In a production environment however, you should make sure all libraries are already available locally to the ESB.
  - You may not have Internet access in your environment
  - Having all libraries locally available reduces the risk of failure at deploy time
- Easy way: use the "full" distribution
  - Contains libraries for all features in system directory

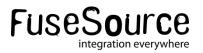

#### Making sure you don't need internet access at deploy time

 Use the features-maven-plugin to package up all 3<sup>rd</sup> party dependencies of your application.

```
<plugin>
  <groupId>org.apache.karaf.tooling</groupId>
  <artifactId>features-mayen-plugin</artifactId>
  <executions>
    <execution>
     <id>add-features-to-repo</id>
     <phase>generate-resources</phase>
      <goal c
        <goal>add-features-to-repo</goal>
      </goals>
     <configuration>
        <descriptors>
          <descriptor>mvn:org.apache.camel.karaf/apache-camel/${camel-version}/xml/features</descriptor>
          <descriptor>mvn:org.apache.servicemix/apache-servicemix/${servicemix-version}/xml/features</descriptor>
          <descriptor>mvn:org.apache.activemq/activemq-karaf/${activemq-version}/xml/features</descriptor>
          <descriptor>file:${basedir}/target/classes/features.xml</descriptor>
        </descriptors>
        features
          <feature>rider-auto-osgi</feature>
        </r>
        <repository>target/repo</repository>
     </configuration>
    </execution>
  </executions>
</plugin>
                                                                                          ruse5ou
```

integration everywhere

#### Making sure you don't need internet access at deploy time

- These dependencies should then be made available to ServiceMix by adding its URL to the org.ops4j.pax.url.mvn.repositories property in etc/org.ops4j.pax.url.mvn.cfg
  - Could be a local file system directory or a repository manager that you import the archive into.

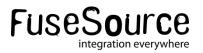

#### Useful references

- Apache ServiceMix <u>http://servicemix.apache.org</u>
- Apache Camel <u>http://camel.apache.org</u>
- Fuse ESB Enterprise <u>http://fusesource.com/products/fuse-esb-</u> <u>enterprise</u>
- Fuse IDE <u>http://fusesource.com/products/fuse-ide</u>
- Camel in Action <u>http://manning.com/ibsen</u>
- Customizing ESB libs -<u>http://fusesource.com/docs/esbent/7.0/esb\_deploy\_osgi/Locat</u> <u>e-CustomRepo.html</u>
- Example source <u>https://github.com/janstey/rider-auto-osgi</u>

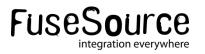

# Any Questions?

*No vendor lock-in Free to redistribute Enterprise class....* 

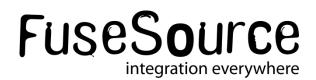